Microsoft Teams for Education brings conversations, content, assignments and video meetings together in a secure learning experience. With Teams, parents and guardians can help their students connect with their teachers and learn from anywhere. Use the information below to connect your student to their virtual classroom quickly!

## Get Started

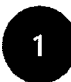

### Set up a learning environment

To join an online class or video meeting in Teams and access Teams chats, files, and assignments from home, your student will need a computer, tablet or smartphone.

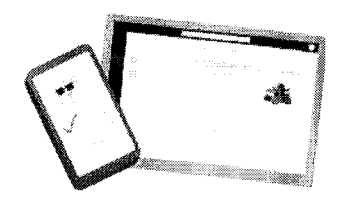

If you can, try to set up a space free of distractions and background noise.

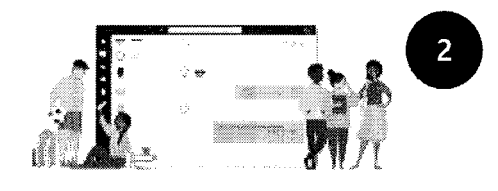

### Open Microsoft Teams

You can use Teams from most web browsers or by downloading the app.

To download the Teams app on mobile or desktop, visit aka.ms/getteams.

To use Teams on a browser, visit office.com and **click on the Teams icon**, or visit teams.microsoft.com.

Sign In<br>Your stu Your student can sign in with their school email and password.

Watch the Sign in Video for a walk-through.

Note; Don'tseeyourstudent's class teams?

Their teacher may have invited them via a join code or a direct link (check youremail).

# How-to videos for learning at home

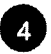

Join scheduled class meetings for class, review sessions, or school activities either in the app or via a link from the teacher.

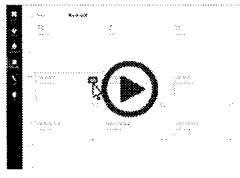

Join a Meetine

# **Teams tips and tricks for student success**

Use background blur or a custom Image to help conceal your child or student's surroundings during an online classes.

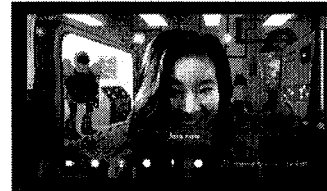

(only available on PC, Mac, and iOS)

Optimize for low bandwidth networks by syncing files to

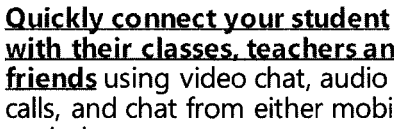

Help your student organize their schoolwork by managing their files, class notes, and

with their classes, teachers and friends using video chat, audio calls, and chat from either mobile or desktop.

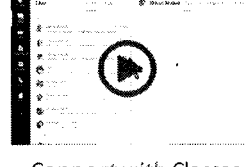

your computer and mobile device and foljowing these other best practices.

Connect with Classes

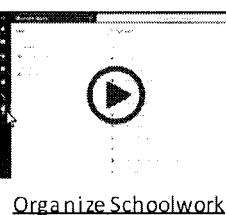

Launch Immersive Reader, to enable read aloud, parts<br>of speech, picture dictionary and other tools to help your student improve their reading

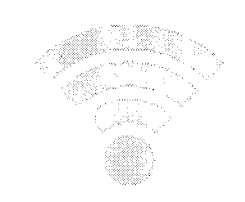

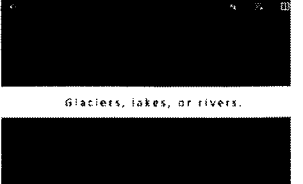

## More resources:

assignments.

REMOTE LEARNING FOR PARENTS LREMOTE LEARNING FOR STUDENTS LTEAMS ETIOUETTE FOR STUDENTS LEAMILY LEARNING CENTER